## **MPIFX** *Release 1.4.0*

**Sep 02, 2023**

**B. Aradi**

# **Contents**

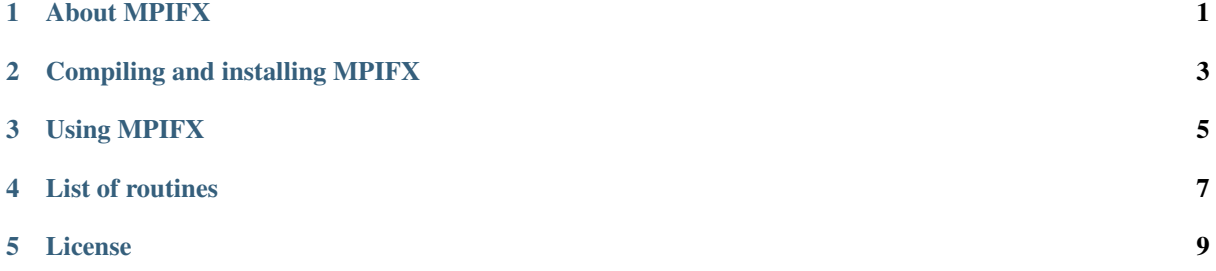

#### <span id="page-4-0"></span>L<br>Chapter

## About MPIFX

[MPIFX](https://github.com/dftbplus/mpifx/) is a library containing modern Fortran (Fortran 2003) wrappers around MPI routines. The goal is to make the use of MPI as simple as possible in Fortran.

Consider for example a simple MPI broadcast. In order to broadcast an integer array with 25 elements using the legacy MPI routine, you have to issue:

call mpi\_bcast(myarray, 25, MPI\_INTEGER, 0, MPI\_COMM\_WORLD, error)

Additional to the object to be broadcasted and the communicator, you also *must* specify following arguments:

- type of the array (which is redundant, as it is *known* at compile-time)
- size of the array (which is redundant, as it is *known* at run-time)
- root node of the broadcast (setting it to the lead node as default would be a definitely safe choice)
- error flag (one could per default just omit it and rely on the program to stop if a problem arised, similar as done in Fortran for allocations)

Using MPIFX the call above is as simple as:

call mpifx\_bcast(comm, myarray)

No redundant arguments, sensible defaults. Nevertheless the full functionality is still available via optional parameters if needed. E.g. if you wanted to handle the error flag yourself (making sure an error won't stop your code), you could call:

call mpifx\_bcast(comm, myarray, error=ierr)

A few essential communication routines are already covered (see *[List of routines](#page-10-0)* (page 7)). If your desired MPIroutine is not among them yet, you are cordially invited to extend MPIFX and to share it in order to let others profit from your work (MPIFX is licensed under the simplified BSD license). For more details see the [project](https://github.com/dftbplus/mpifx/) [page.](https://github.com/dftbplus/mpifx/)

# <span id="page-6-0"></span>Chapter  $\angle$

### Compiling and installing MPIFX

In order to compile MPIFX, you need following prerequisites:

- Fortran 2003 compiler,
- Python (2.6, 2.7 or any 3.x release)
- GNU Make.

There are basically two different ways of using the library in your project:

- *[Precompiling the library](#page-6-1)* (page 3) and linking it later to your project.
- *[Compiling the library during your build process](#page-6-2)* (page 3).

Both are described below.

#### <span id="page-6-1"></span>**2.1 Precompiling the library**

In order to create a precompiled library

- 1. Copy the file *make.arch.template* to *make.arch* in the root directory of the source and customize the settings for the compilers and the linker according to your system.
- 2. Issue *make* to build the library.
- 3. Issue *make install* to copy the library and the module files to the installation destination.

During the build process of your project, you may link the library with the *-lmpifx* option. Eventually, you may need to specify options for your compiler and your linker to specify the location of those directories. Assuming you've put the module files in the directory *<MODFILEDIR>* and the library file in *<LIBRARYDIR>*, you would typically invoke your compiler for the source files using the *libmpifx\_module* as:

F2003\_COMPILER -I<MODFILEDIR> -c somesource.f90

and link your object files at the end with:

```
LINKER -I<LIBRARYDIR> somesource.o ... -L<LIBRARYDIR> -lmpifx
```
#### <span id="page-6-2"></span>**2.2 Compiling the library during your build process**

In order to build the library during the build process of your project:

1. Copy the content of the *lib/* folder into a *separate* folder within your project.

2. During the make process of your project, invoke the library makefile (*make.build*) to build the module files and the library in the folder where you've put the library sources.

You must pass the compiler and linker options via variable defintions at the make command line. Assuming that the variables *\$(FXX)*, *\$(FXXOPT)*, *\$(LN)* and *\$(LNOPT)*, *\$(FYPP)* and *\$(FYPPOPT)* contain the Fortran compiler, the Fortran compiler options, the linker, the linker options, the Fypp preprocessor and its options, respectively, you would have something like:

```
libmpifx.a:
        $(MAKE) -C $(MPIFX_BUILDDIR) \
             FXX="\frac{1}{2}(FXX)" FXXOPT="\frac{2}{3}(FXXOPT)" \
             LN="\$(LN)" LNOPT="\$(LNOPT)" \
             FYPP="$(FYPP)" FYPPOPT="$(FYPPOPT)" \
             -f $(MPIFX_SRCDIR)/make.build
```
in the makefile of your project with *\$(MPIFX\_SRCDIR)* being the directory where you've put the source of MPIFX and *\$(MPIFX\_BUILDDIR)* where the build of the library should be done.

You should also have a look at the *Umakefile* in the root folder of MPIFX, which uses exactly the same technique to compile the library.

# <span id="page-8-0"></span>**Chapter**

## Using MPIFX

Before you can use the MPIFX routines you need the following steps:

- 1. Use the module *libmpifx\_module* in your routines.
- 2. Initialize the MPI framework via the *mpifx\_init()* routine. (If you already initialized it via the legacy *mpi\_init()* call, you should omit this step.
- 3. Initialize a communicator of *type(mpifx\_comm)*.

Below you find a self containing example for reduction on all processes using a wrapper around *mpi\_allreduce()*:

```
program test_allreduce
 use libmpifx_module
  implicit none
  integer, parameter :: dp = kind(1.0d0)
 type(mpifx_comm) :: mycomm
  integer :: vali0, resvali0
  real(dp) :: valr(3), resvalr(3)
  call mpifx_init()
  call mycomm%init()
  ! Reduce scalar value
  vali0 = mycomm%rank * 2 ! Some arbitrary number
  write(*, "(I2.2,'-',I3.3,'|',1X,A,I0)") 1, mycomm%rank, &
     & "Value to be operated on:", vali0
 call mpifx_allreduce(mycomm, vali0, resvali0, MPI_SUM)
 write(*, "(12.2, '-'', 13.3, '|', 1X, A, I0)") 2, mycomm%rank, &
      & "Obtained result (sum):", resvali0
  ! Reduce vector
  valr(:) = [ real(mycomm%rank + 1, dp) * 1.2, &
      & real(mycomm%rank + 1, dp) \star 4.3, real(mycomm%rank + 1, dp) \star 3.8 ]
  write(*, "(I2.2,'-',I3.3,'|',1X,A,3F8.2)") 3, mycomm%rank, &
     & "Value to be operated on:", valr(:)
  call mpifx_allreduce(mycomm, valr, resvalr, MPI_PROD)
  write(*, "(I2.2,'-',I3.3,'|',1X,A,3F8.2)") 4, mycomm%rank, &
      & "Obtained result (prod):", resvalr(:)
 call mpifx_finalize()
end program test_allreduce
```
When running on 4 processors:

```
mpirun -n 4 test_allreduce | sort
```
you should obtain the following output:

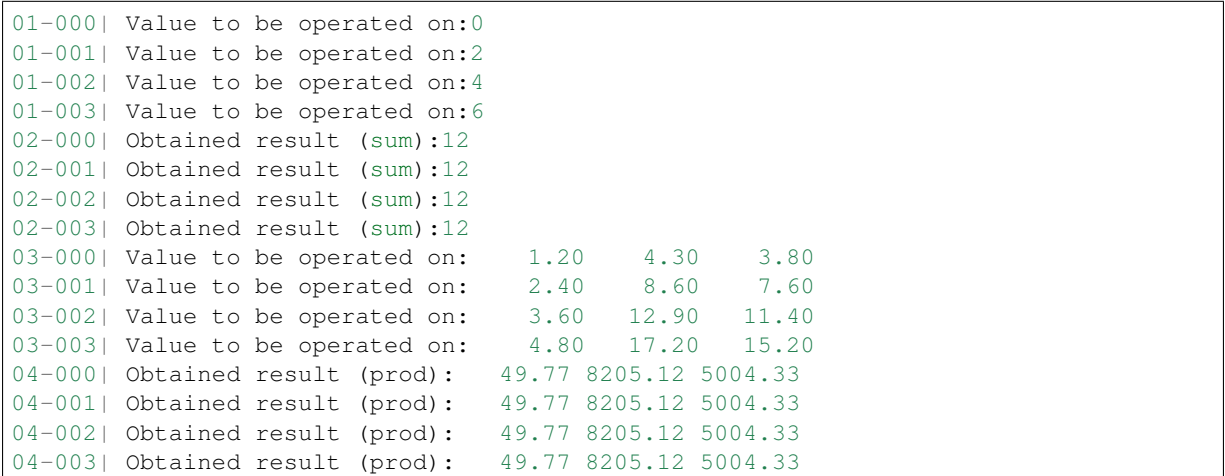

Have a look at the test folder in the source tree for further examples.

<span id="page-10-0"></span>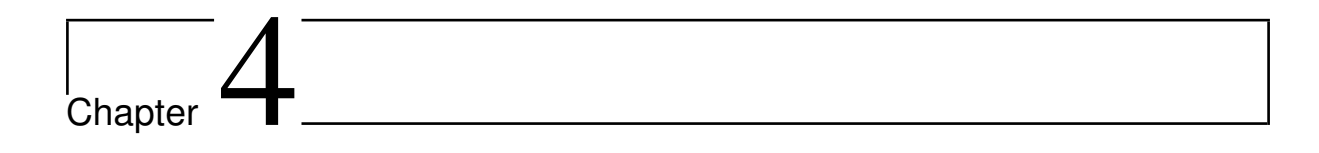

# List of routines

You can generate the list and the description of the MPIFX routines via doxygen (see folder *doc/doxygen/* in the source tree).

# <span id="page-12-0"></span>**Chapter**

### License

MPIFX is licensed under the simplified BSD license:

Copyright (c) 2018, Bálint Aradi All rights reserved. Redistribution **and** use **in** source **and** binary forms, **with or** without modification, are permitted provided that the following conditions are met: \* Redistributions of source code must retain the above copyright notice, this list of conditions **and** the following disclaimer. \* Redistributions **in** binary form must reproduce the above copyright notice, this list of conditions **and** the following disclaimer **in** the documentation **and**/**or** other materials provided **with** the distribution. THIS SOFTWARE IS PROVIDED BY THE COPYRIGHT HOLDERS AND CONTRIBUTORS "AS IS" AND ANY EXPRESS OR IMPLIED WARRANTIES, INCLUDING, BUT NOT LIMITED TO, THE IMPLIED WARRANTIES OF MERCHANTABILITY AND FITNESS FOR A PARTICULAR PURPOSE ARE DISCLAIMED. IN NO EVENT SHALL THE COPYRIGHT HOLDER OR CONTRIBUTORS BE LIABLE FOR ANY DIRECT, INDIRECT, INCIDENTAL, SPECIAL, EXEMPLARY, OR CONSEQUENTIAL DAMAGES (INCLUDING, BUT NOT LIMITED TO, PROCUREMENT OF SUBSTITUTE GOODS OR SERVICES; LOSS OF USE, DATA, OR PROFITS; OR BUSINESS INTERRUPTION) HOWEVER CAUSED AND ON ANY THEORY OF LIABILITY, WHETHER IN CONTRACT, STRICT LIABILITY, OR TORT (INCLUDING NEGLIGENCE OR OTHERWISE) ARISING IN ANY WAY OUT OF THE USE OF THIS SOFTWARE, EVEN IF ADVISED OF THE POSSIBILITY OF SUCH DAMAGE.